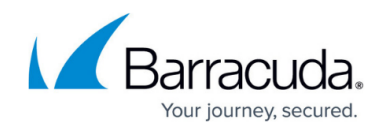

# **Understanding Configuration Settings**

#### <https://campus.barracuda.com/doc/41091444/>

Before configuring the IP address and network settings, complete [Step 3: How to Configure](http://campus.barracuda.com/doc/39822935/) [Basic System Settings.](http://campus.barracuda.com/doc/39822935/)

Use the **Configuration** options in the web interface to customize your Barracuda Phone System. For additional information, click the **Help** button in the web interface for the associated page. You can configure your settings in any order, however some features require that other system settings are already configured. For example, you need a working telephone to test outbound calling, and you need a defined extension (for example a telephone or automated attendant) to test inbound calling.

#### **Network**

After initial configuration, you can modify the network settings in the **Configuration > Network** page. See [Step 3](http://campus.barracuda.com/doc/39822935/) for a description of each field, or click the **Help** button on the **Configuration > Network** page in the web interface.

### **Security**

Use the **Configuration > Security** page to specify security on the WAN port.

Because the LAN port should always be behind a firewall, security settings on this page are specifically for the WAN port.

WAN security has two sections:

- **WAN Port Firewall Rules** Create a rule to explicitly allow or deny IP addresses or IP subnets. Click **Add WAN Firewall Rule**, and then enter the IP Address and Subnet Mask, and select whether to **Allow** or **Block** from the drop-down menu. Only traffic that has an explicit Allow rule will be blocked on the WAN port.
- **WAN Port Blocking** By default, all ports on the WAN port are blocked unless specifically allowed. The Barracuda Phone System provides a list of port sets for you to allow. Each port set serves a specific purpose. Only allow the port sets for the services you want to have functioning on the WAN port. These rules ONLY apply to traffic that matches the firewall rules in the top pane, and that no other traffic will be allowed, even if the port is set to ALLOW. The port sets

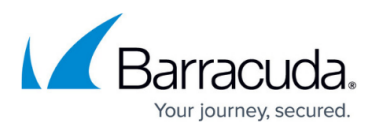

are:

- **Phone Provisioning, Web Management** Phone provisioning takes place on TCP port 80 (HTTP) and port 21 (FTP), as well as UDP port 123 (NTP) and port 69 (TFTP). The web interface also uses port 80.
- **Secondary Web Management Port** If you do not want to open port 80 for phone provisioning but still want to have the web interface available via the WAN port, use TCP port 8000.
- **Secure Web Management** Allows HTTPS connections to the web interface over the WAN port.
- **Network Time Protocol** Permits NTP traffic over the WAN port.
- **Telephone Service Providers** This is the most commonly used port set. Enabling this port set allows for SIP and RTP communications over the WAN port with most VoIP providers. (TCP/UDP port 5060 is the default SIP port and UDP ports 16384-32768 are the RTP ports used by the Barracuda Phone System.)
- **External Phones** For external phones to communicate with the Barracuda Phone System, allow this port set. (Phones connected to the Barracuda Phone System use TCP/UDP port 5065 for SIP communications.)

## **System**

Define system-wide settings that affect Barracuda Phone System behavior on the **Configuration > System** page:

- **Current Mode** Selects the current mode the system is in. See [Configuring Advanced Call](http://campus.barracuda.com/doc/39823060/) [Routers](http://campus.barracuda.com/doc/39823060/) and [Day / Night Mode](http://campus.barracuda.com/doc/46892559/) for more details.
- **Time Zone** Select the time zone of the Barracuda Phone System location from the drop-down list. If you have remote telephones that are in a different time zone than the Barracuda Phone System, see [Setting the Time Zone for Remote Phones.](http://campus.barracuda.com/doc/39823699/)

Do not change the time zone while calls are in progress or the call detail records may be affected.

- **Network Time Protocol (NTP) Server** The Barracuda Phone System uses pool.ntp.org as the default source for NTP time sync. If you want to use a different NTP server, enter the IP address or hostname.
- **Syslog Server** If you run a syslog server and would like the Barracuda Phone System to transmit log messages to it, specify your syslog server IP address.
- **Administrator Account** You can change the web interface admin password. Enter the old admin password, then enter the new password and confirm it by entering it again. Click **Apply** to save the new password.
- **CNAM Lookup** You can enable CNAM lookup for Inbound and Outbound Calls. Once enabled, enter a URL to lookup sender on outbound calls or caller ID on inbound calls, for example, when your SIP provider does not support caller ID names.
	- $\circ$  To pass the caller's Caller ID number in with the request, use the  $\overline{CID}$  variable. When the request is made to perform the lookup, the value returned will be be used for Caller ID

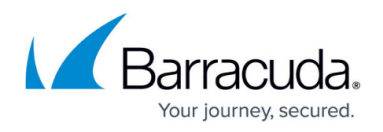

Name. If the lookup fails or is not configured, the Caller ID Name will fall back to the physical location of the calling party NPA-NXX.

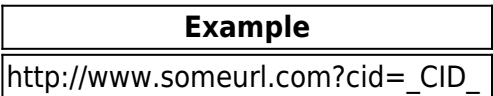

**Security Definition Updates** – Select whether to allow Barracuda security definitions to automatically update. Click **Save** at the top of the page to save your settings.

## Barracuda Phone System

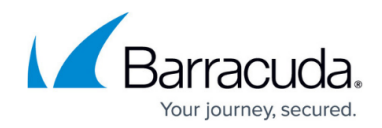

© Barracuda Networks Inc., 2019 The information contained within this document is confidential and proprietary to Barracuda Networks Inc. No portion of this document may be copied, distributed, publicized or used for other than internal documentary purposes without the written consent of an official representative of Barracuda Networks Inc. All specifications are subject to change without notice. Barracuda Networks Inc. assumes no responsibility for any inaccuracies in this document. Barracuda Networks Inc. reserves the right to change, modify, transfer, or otherwise revise this publication without notice.